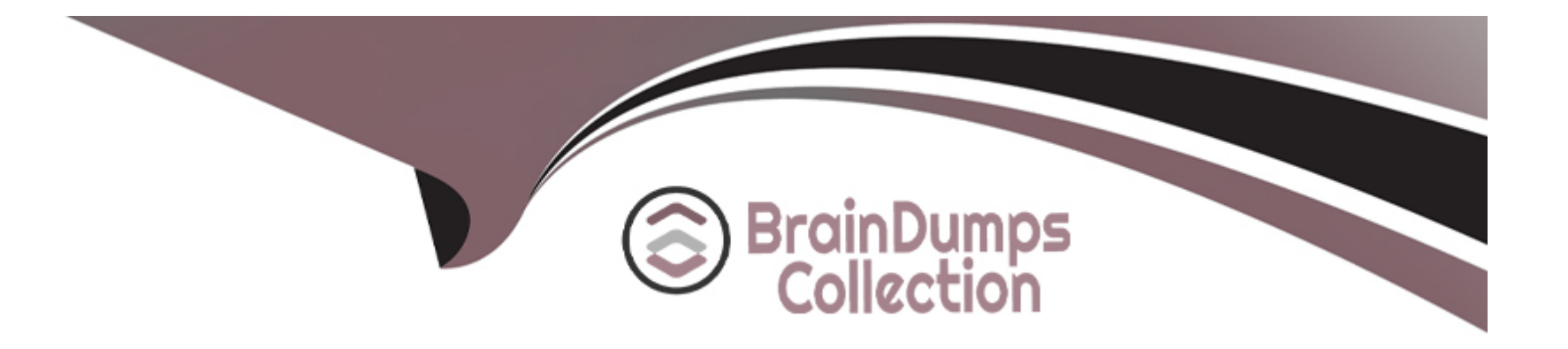

# **Free Questions for 1Z0-580 by braindumpscollection**

# **Shared by Mays on 15-04-2024**

**For More Free Questions and Preparation Resources**

**Check the Links on Last Page**

# **Question 1**

#### **Question Type: MultipleChoice**

Assuming that a user called "operator" exists on the system and is configured to use a profile shell, what is the impact of the following sequence of commands?

```
# profiles -p "NTP Operator"
profiles:NTP Operator> set desc= "NTP Operator"
profiles:NTP Operator> add auths=solaris.smf-manage ntp
profiles:NTP Operator> commit
profiles:NTP Operator> exit
```
#usermod-p "NTP Operator, Stop" operator

### **Options:**

- **A-** The 'operator' account will be able to configure NTP properties.
- **B-** The 'operator' account will be able to restart the NTP service.
- **C-** The 'operator' account will not be able to log in using SSH.
- **D-** The 'operator' account will not be impacted by these changes.

#### **Answer:**

A

### **Explanation:**

The Stop rights profile is the simplest way to create a restricted shell. The authorizations and rights profiles that are assigned in the policy.conf file are not consulted. In the default configuration, the role or user is not assigned the Basic Solaris User rights profile, the Console User rights profile, or the solaris.device.cdrw authorization.

### Example:

Assign the Desktop Applets rights profile and the Stop rights profile to the user.

# usermod -P 'Desktop Applets,Stop' username

This user does not have the Basic Solaris User rights profile or the Console User rights profile. Therefore, no commands other than the commands in the Desktop Applets rights profile can be run by this user.

#### Note:

\* The usermod utility modifies a user's login definition on the system. It changes the definition of the specified login and makes the appropriate login-related system file and file system changes.

\* Synopsis

usermod [-u uid [-o]] [-g group] [-G group [, group...]]

[-d dir [-m]] [-s shell] [-c comment] [-l new\_name]

[-f inactive] [-e expire]

[-A authorization [, authorization]]

[-P profile [, profile]] [-R role [, role]]

[-K key=value] login

\* -P profile

One or more comma-separated rights profiles defined in prof\_attr.

\* prof\_attr

- profile description database

## **Question 2**

**Question Type: MultipleChoice**

You are performing an initial AI Installation of Oracle Solaris 11. You have not identified a target disk for the root pool and your installation fails. What are the two possible disk based reasons for this failure?

### **Options:**

**A-** You need to specify the dump and swap partitions in the AI manifest to perform a successful Oracle Solaris 11 Installation.

**B-** The disk does not have an SMI label.

**C-** You have not specified a mirrored dataset for the root pool.

**D**- The disk or slice does not match or meet the recommended size parameters of approximately 13 GB.

**E-** ZFS requires the disk to be partitioned first and the root partition must be active.

#### **Answer:**

B, D

### **Explanation:**

B: The disk intended for the root pool must have an SMI label. Otherwise, the installation will fail.

D: The default target location for the installation is the first disk found on each client that meets the size requirement. If the size of a disk is greater than or equal to the recommended size, the installer selects that disk as the installation target. If the size of the disk is less than the recommended size, the installer checks the next disk. If no disk is found that meets the size requirement, the automated

installation fails for that client.

Note:

\* If you do not specify a target location on a client for installing the Oracle Solaris OS, AI selects a default target.

Incorrect:

not A: <swap> and <dump> -- Optional. You can use AI to configure swap and dump during the automated install.

Not C: A mirrored dataset for the root pool is not required.

### **Question 3**

**Question Type: MultipleChoice**

Which command would result in safely detaching a disk or disks from a mirrored pool to create another identical pool?

**Options:** 

**A-** zfs split tank1 tank2

- **B-** zpool create tank mirror clt0d0 c2t0d0
- **C-** zpool split tank1 tank2
- **D-** zpool detach tank clt0d0
- **E-** zpool replace tank clt1d0 c2t0d0

### **Answer:**

### C

### **Explanation:**

Use the zpool split command to split a mirrored storage pool, which detaches a disk or disks in the original mirrored pool to create another identical pool.

## **Question 4**

**Question Type: MultipleChoice**

List three reasons why Oracle Solaris 11 and SPARC would be the best platforms for deploying an Oracle database.

### **Options:**

**A-** tight engineering integration between database and operating system development teams

**B-** continuous joint testing between database and operating system development teams

- **C-** world record performance
- **D-** Oracle Solaris 11 is only available on the SPARC platform
- **E-** SPARC is the lowest cost hardware solution on the market today

### **Answer:**

A, B, C

### **Explanation:**

A: Joint innovations, co-engineered projects, and specific optimizations make Oracle Solaris 11 the best UNIX for your Oracle Database, Oracle Fusion Middleware, and Oracle Applications.

C: Oracle Solaris and SPARC with Oracle Database, Oracle Fusion Middleware, Java, and Oracle Applications hold many world-record benchmarks

Not D: Solaris 11 is available for x86 as well.

# **Question 5**

### **Question Type: MultipleChoice**

With which three link types do the dladm set-linkprop and show-linkprop subcommands work?

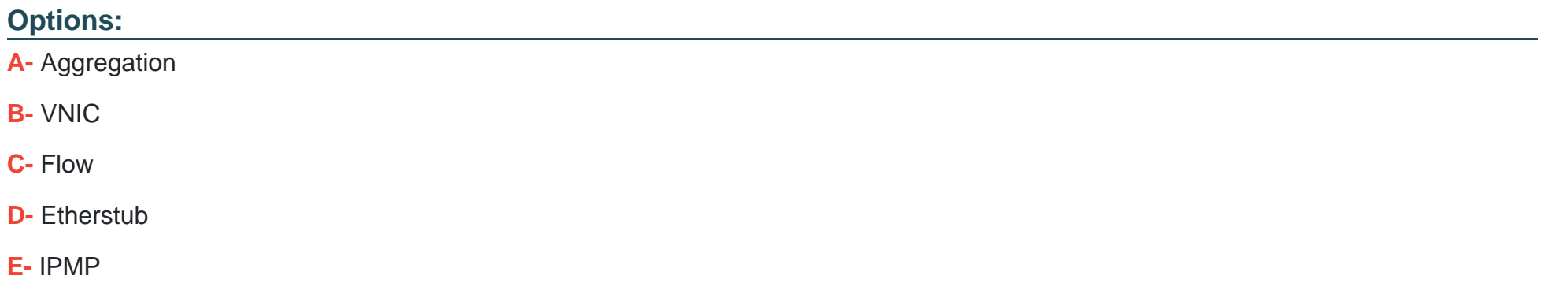

### **Answer:**

A, B, D

### **Explanation:**

Note:

\* virtual local area networks (VLANs), link aggregations, and IP tunnels can be assigned administratively-chosen names and then configured by referring to those names.

\* VNICs are pseudo interfaces that you create on top of datalinks. A VNIC has an automatically generated MAC address. Depending on the network interface in use, you can explicitly assign to a VNIC a MAC address other than the default address, as described in the dladm(1M) man page. You can create as many VNICs over a datalink as you require.

\* Etherstubs are pseudo ethernet NICs which are managed by the system administrator. You can create VNICs over etherstubs instead of over physical links. VNICs over an etherstub become independent of the physical NICs in the system. With etherstubs, you can construct a private virtual network that is isolated both from the other virtual networks in the system and from the external network. For example, you want to create a network environment whose access is limited only to your company developers than to the network at large. Etherstubs can be used to create such an environment.

\* The basic link aggregation topology involves a single aggregation that contains a set of physical interfaces. You might use the basic link aggregation in the following situations:

For systems that run an application with distributed heavy traffic, you can dedicate an aggregation to that application's traffic.

For sites with limited IP address space that nevertheless require large amounts of bandwidth, you need only one IP address for a large aggregation of interfaces.

For sites that need to hide the existence of internal interfaces, the IP address of the aggregation hides its interfaces from external applications.

# **Question 6**

#### **Question Type: MultipleChoice**

When upgrading to Oracle Solaris 11 from Oracle Solaris 10, the Live Upgrade utilities are \_\_\_\_\_\_\_\_\_.

#### **Options:**

- **A-** enhanced to automatically use js2ai and convert jumpstart rules to AI profiles and criteria
- **B-** not available because there is no upgrade method from Oracle Solaris 10 to Oracle Solaris 11
- **C-** available in a separate SVR4 package that you have to install onto Oracle Solaris 10 first
- **D-** only available to you if you have a support agreement in place with Oracle
- **E-** available at no cost from an IPS repository hosted on http://pkg.oracle.com

### **Answer:**

A

### **Explanation:**

The JumpStart Migration Utility (js2ai) is used to convert Oracle Solaris 10 JumpStart rules and profiles to a format that is compatible with AI manifest entries.

Note:

\* There are no upgrade methods or tools available to transition from Oracle Solaris 10 to Oracle Solaris 11. You cannot use an installer to upgrade from Oracle Solaris 10 to Oracle Solaris 11. You must perform a fresh installation of Oracle Solaris 11.

### **Question 7**

**Question Type: MultipleChoice**

A zone fails to boot, and zoneadm produces the following message:

# zoneadm-z myzone boot WARNING: skipping network interface 'net0' which is used in the global zone. zone 'myzone': WARNING: skipping network interface 'net0' which is used in the global zone zone 'myzone': failed to add network device zoneadm: zone 'myzone': call to zoneadmd failed

Which two approaches might resolve the problem and enable the zone to boot?

**Options:** 

- **A-** Change the network link, that will be used by that zone.
- **B-** Use 'dladm disable net0' in the global zone to bring the NIC net0 down.
- **C-** Convert the zone to use shared-IP networking.
- **D-** Use 'dladm rename-link net0 net9' in the global zone.
- **E-** Use 'netconfig disable net0' in the global zone.

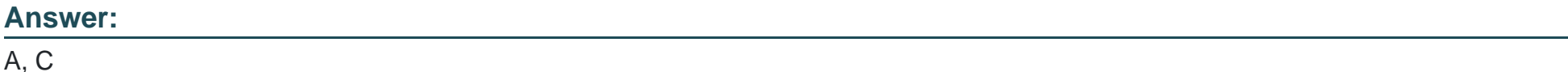

#### **Explanation:**

C: When you assign a network to a global zone, you must define the mode of the network, either Shared IP or Exclusive IP:

In Shared IP mode, the network interface is used by more than one zone. You define the network interface when you you assign the global zone to the network.

In Exclusive IP mode, the network interface is dedicated to the zone. An exclusive network must be declared for the global zone when you assign network to the global zone. Then you configure the IP configuration for the non-global zone.

Not B: There is no command dladm disable to disable a network interface.

Not D: There is no command netconfig disable to disable a network interface.

To Get Premium Files for 1Z0-580 Visit

[https://www.p2pexams.com/products/1z0-58](https://www.p2pexams.com/products/1Z0-580)0

For More Free Questions Visit [https://www.p2pexams.com/oracle/pdf/1z0-58](https://www.p2pexams.com/oracle/pdf/1z0-580)0